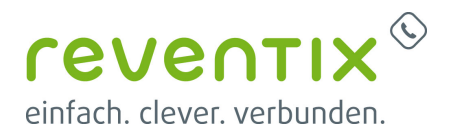

# **Über einen anderen Anschluss rausrufen**

#### **NUR möglich mit einer reventix vTK EASY.**

Sie haben verschiedene Anschlüsse und davon ist zum Beispiel ein Anschluss geschäftlich, ein Anschluss ist privat oder an einem anderen Standort. Sie möchten aber gern über die verschiedenen Anschlüsse rausrufen?

Dann konfigurieren Sie Ihre Anlage bitte wie folgt:

### **1. Erste Schritte**

Loggen Sie sich bitte zunächst in ihrer Anlage ein über <https://www.login.sipbase.de> Navigieren sie zu **Telefonanlage → Kurzwahlen**

#### **2. Konfigurieren der Kurzwahl**

[Klicken Sie auf](https://www.reventix.de/wiki/_detail/konfigurationshilfen:reventix:2020-03-30_16_44_40-window.png?id=kundenakademie%3Avirtuelle-telefonanlage%3Aandereranschluss) **Eine neue Kurzwahl anlegen**. Bestimmen Sie eine Kurzwahl. Gängig ist es mit einem \* oder # zu beginnen und dann eine leicht zu merkende, eindeutige Ziffernfolge zu wählen. Zum Beispiel hat ihr Anschluss die Anschlussnummer: 34648975632 Hier wäre die Kurzwahl #34 passend. Natürlich ist etwas, das Sie sich am besten merken können, optimal. Nachdem Sie eine Kurzwahl bestimmt haben, wählen Sie im Drop-Down Menü **auszuführende Aktion** den Punkt **Über anderen Anschluss rauswählen**.

Über einen anderen Anschluss rausrufen

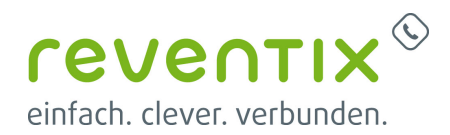

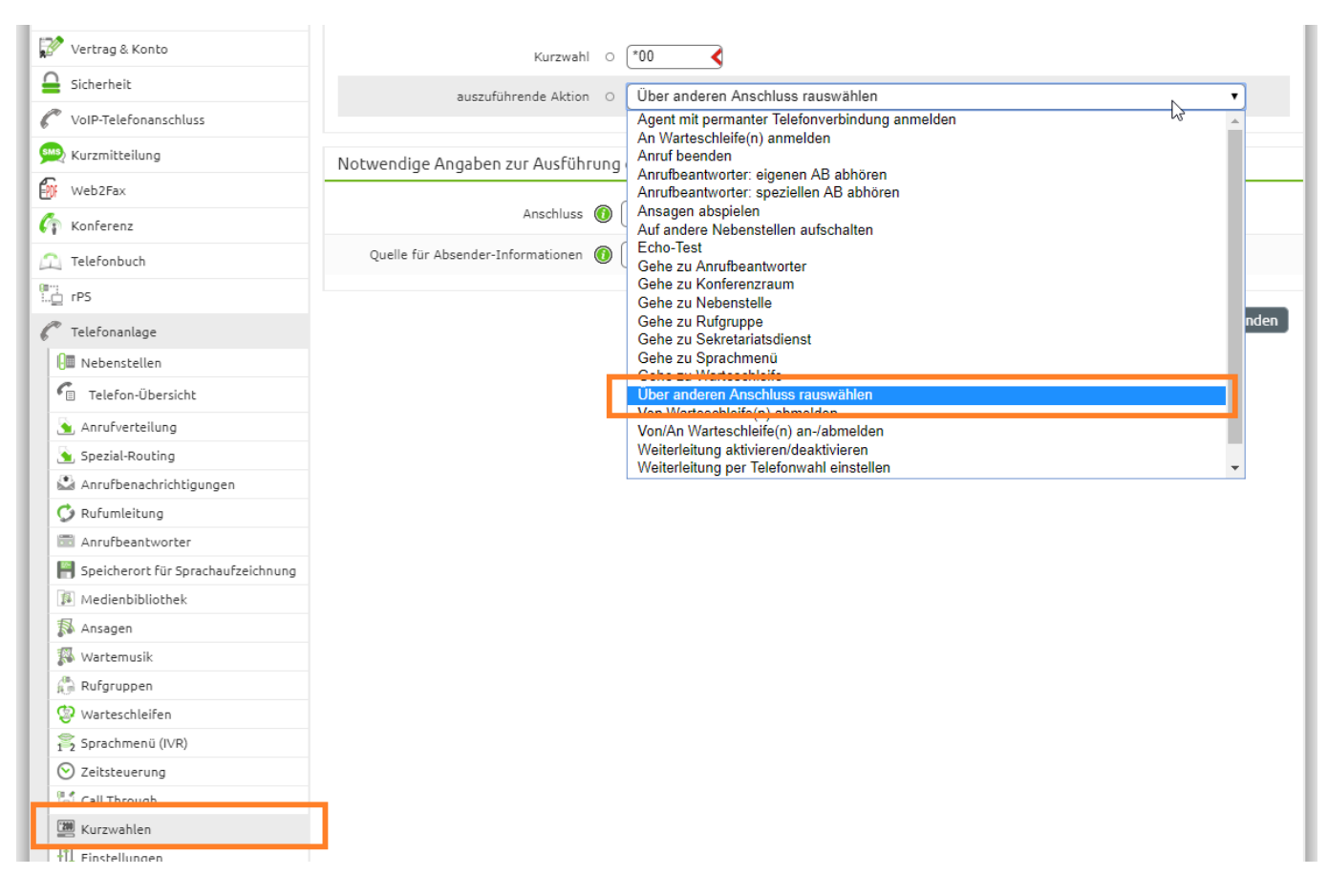

Im unteren Bereich des Fensters **Notwendige Angaben zur Ausführung der gewählten Aktion** wählen Sie die passenden Optionen. Wichtig ist, über welchen Anschluss wollen Sie rauswählen, wenn Sie die Kurzwahl nutzen. Dann treffen Sie die Optionen in **Quelle für Absender-Informationen** Wird hier "Benutzerdefiniert" ausgewählt, werden weitere Felder eingeblendet:

- Absender-Name
- Absender-Rufnummer
- Absender-Info unterdrücken (CLIR)

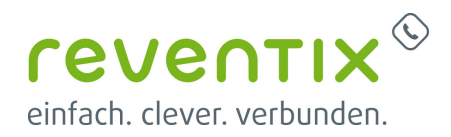

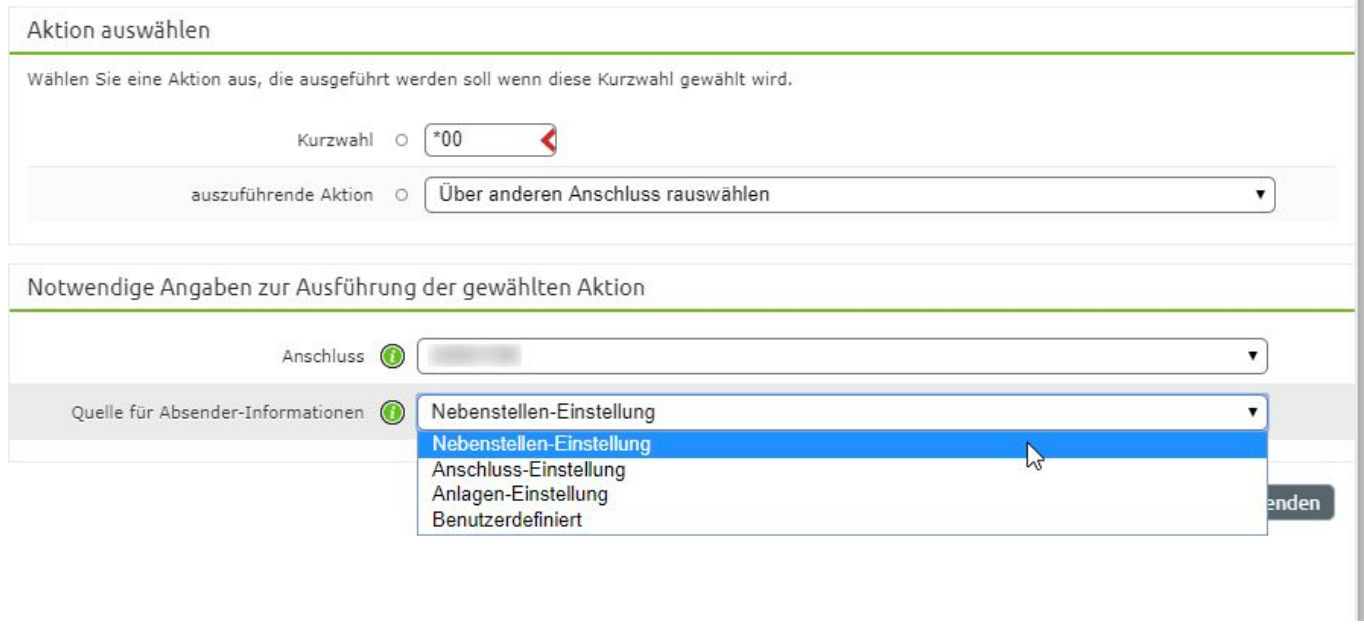

#### **3. Wählen: Kurzwahl nutzen**

Wenn Sie nun die Kurzwahl abgespeichert haben, erscheint die Konfiguration in der Kurzwahlenliste im Format (#123.). Um nun das Feature zu nutzen, gehen Sie wie folgt vor: Ihre gewählte Kurzwahl ist z.B.: #34. Sie wählen #34030123456 (#34Empfängernummer).

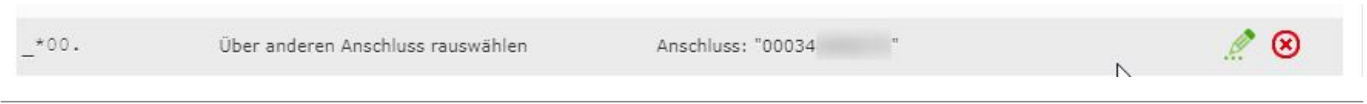

## **Links / Quellen / Referenzen**

- reventix-Homepage:<https://www.reventix.de>
- reventix-Kundenportal:<https://login.sipbase.de>

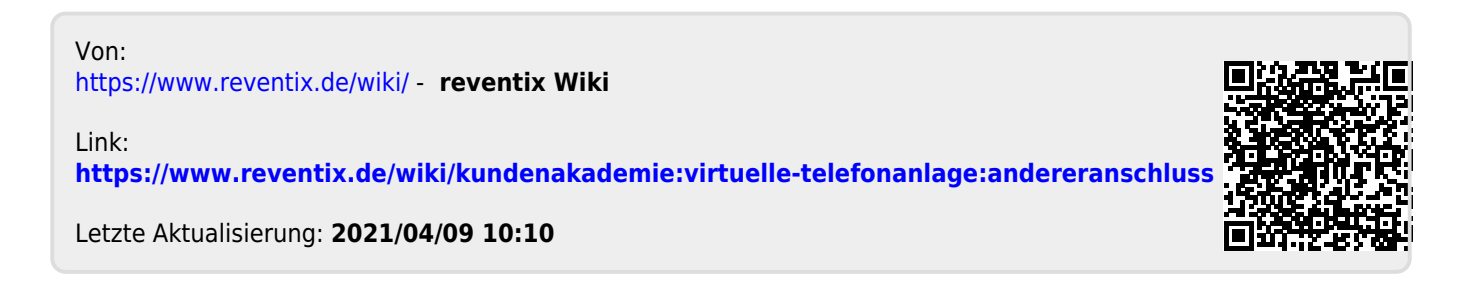